## **e-fon Internettelefonie Bria 3 Konfigurationsanleitung**

Ausgabedatum 02.2017, Dokumentversion 1.0 © 2017 UPC Schweiz GmbH

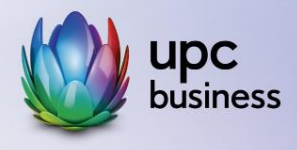

## Tel. 044 575 14 40 | e-fon.ch

Corporate Network · Internet · Phone · TV

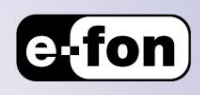

## **1. Einführung**

Computer Telephony Integration (CTI, Rechner-Telefonie-Integration) ist die Verknüpfung von Telekommunikation mit elektronischer Datenverarbeitung. Die CTI ermöglicht, aus Computerprogrammen heraus den automatischen Aufbau, die Annahme und Beendigung von Telefongesprächen, den Aufbau von Telefonkonferenzen, das Senden und Empfangen von Faxnachrichten, Telefonbuchdienste, sowie die Weitervermittlung von Gesprächen.

Über eine automatische Anruferidentifikation kann der passende Datensatz aus einer Datenbank mit Kundendaten auf einen Bildschirm gebracht werden. Weiterhin können CTI-Programme (je nach Anbieter) ein Journal über die geführten Gespräche führen. Diese Technologie wird vor allem von Call Centern genutzt.

## **Konfiguration**

Wählen Sie nach dem Starten von Bria den Punkt Softphone, gefolgt von Kontoeinstellungen.

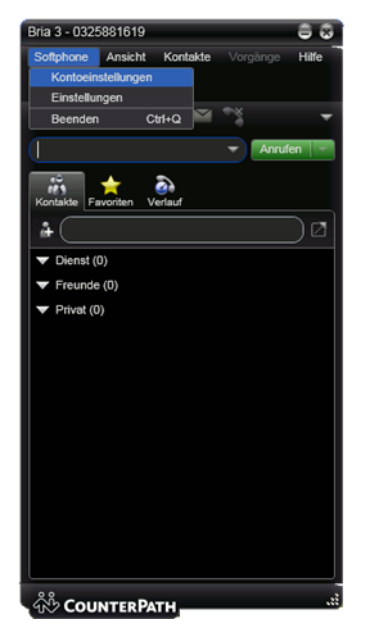

Im daraufhin aufgehenden Feld wählen Sie Hinzufügen > SIP-Konto

Falls bereits ein Account erstellt wurde, so markieren Sie diesen und klicken anschliessend auf Bearbeiten

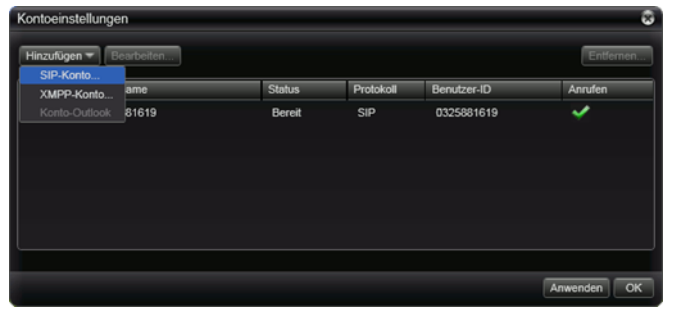

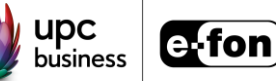

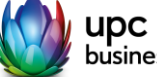

Unter dem Reiter Konto geben Sie nun die Registrierungsdaten Ihres Accounts an:

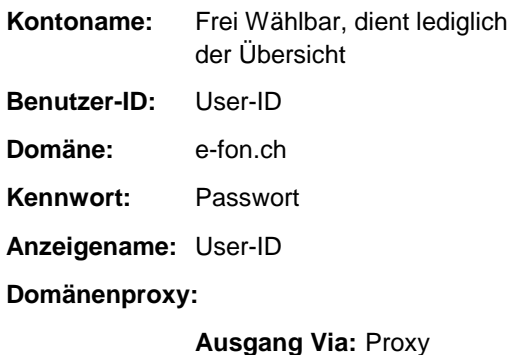

Die Benötigten Zugangsdaten können Sie im Portal unter Endgeräte einsehen / definieren. Alternativ haben Sie diese im Welcomeletter

(Nur Sip-Fon) erhalten.

Adresse: Proxy-Server

In den meisten Fällen können Sie die Einstellungen hier so lassen. Falls jedoch Probleme bei der Registrierung oder dem Anrufaufbau auftauchen, so ändern Sie die Firewall-Durchgangsmethode auf Keine (lokale IP-Adresse verwenden)

SIP Account Anrufbeantworter Topologie Präsenz Speicher Transport Erweitert Konto Kontoname: 04457571444 Protokoll: SIF Dieses Konto zulassen für Anrufen M / Präsenz utzerdaten Benutzer-ID: 04457571444 Domäne: (  $\overline{e\text{-fon.ch}}$ Ken  $\mathsf{rort}$ :  $\overbrace{\phantom{r}}$  ........ Anzeigename: 0445751444 Name für Autorisierung Domänenproxy Bei Domäne registrieren und Anrufe empfangen sgang via O Domäne • Proxy Adresse: sip12.e-fon.ch Wählmuster: (#1\a\a.T;match=1;prestrip=2; OK Abbrechen SIP Account Konto Anrufbeantworter Topologie Präsenz Speicher Transport Erweitert Firewall-Durchgang Firewall-Durchgangsmethode a Auto lurchgangsmethode mit ICE (empfohlen) natische Erkennung der Firev Offentliche IP-Adresse ermitteln (STUN) Media relay (TURN) benutzen Keine (lokale IP-Adresse verwe  $\overline{u}$ nden lassen Sie diese Serveradresse leer) main-Server zu verw Portbereich des lokalen Computers: 0 OK Abbrechen

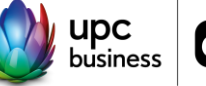

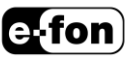

**Neu registrieren alle:** 60 Sekunden **Minimale Zeit:** 20 Sekunden<br>**Maximale Zeit:** 180 Sekunden **Maximale Zeit:** 

Deaktivieren Sie zudem die beiden Punkte SIP-Bereitschaftssignale senden und rport verwenden.

Sollte es bei den Gesprächen aber regelmässige Abbrüche geben, aktivieren Sie bitte SIP-Bereitschaftssignale senden. Wenn das Problem noch nicht behoben sein sollte, aktivieren Sie auch noch rport verwenden

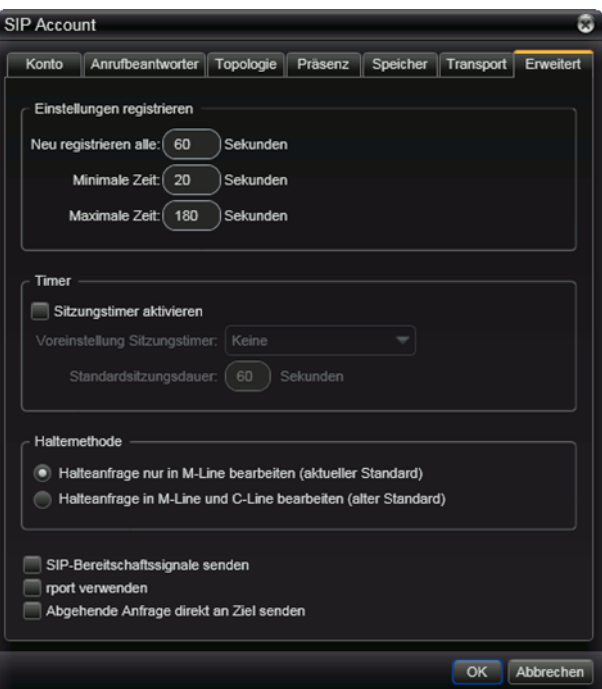

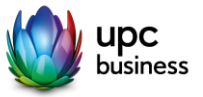

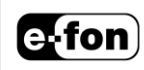